# **SIMULATION UND ABGLEICH MIT MESSUNGEN VON KÜHLUNGSSZENARIEN MIT CFD UND DEM CLIMATE MODEL WITH STRATIFICATION IN IDA ICE**

 $C.$  Blatt<sup>1</sup>

<sup>1</sup>Institut für Werkstoffe im Bauwesen, Abteilung Werkstoffe und Konstruktion, Universität Stuttgart, Stuttgart, Deutschland

### KURZFASSUNG

In diesem Beitrag werden Kühlungsszenarien in einer Maschinenhalle mit passiver Lüftung und bauteilaktivierten Betonbauteilen mit innenliegenden Kapillarrohrmatten durch Decken- und Wandkühlung untersucht. Die Untersuchungen erfolgen durch zwei neuartige Applikationen in IDA ICE zum einen mit Climate Model with Stratification und zum anderen mit Computational Fluid Dynamics. IDA ICE ist eine Software für die thermische Gebäude-, Anlagen- und Regelungssimulation. Die Simulationen wurden mit einem umfangreichen Monitoring verglichen. Beide Applikationen haben spezifische Vor- und Nachteile, die in diesen vorliegenden Artikel näher dargestellt werden. Die Ergebnisse dieser Arbeit können für weitere Planungen optimal genutzt werden.

# ABSTRACT

In this paper cooling scenarios in a machine hall with passive ventilation and component-activated concrete components with internal capillary tube mats are investigated by means of ceiling and wall cooling. The investigations are carried out by two novel applications in IDA ICE one with Climate Model with Stratification and the other with Computational Fluid Dynamics. IDA ICE is a software for thermal building, plant- and control simulation. The simulations were compared with an extensive monitoring. Both applications have specific advantages and disadvantages, which are described in detail in this paper. The results of this paper can be used optimally for further planning.

# EINLEITUNG

Im Rahmen eines Verbundforschungsvorhabens wurde auf dem Campus der TU Darmstadt die ETA-Fabrik als Forschungsgebäude erstellt (Abbildung 1). ETA steht für Energieeffizienz, Technologie und Anwendungszentrum. Der innovative Ansatz der ETA-Fabrik liegt in der Vernetzung der einzelnen Teilsysteme Maschine, technische Infrastruktur und Gebäude.

Das Ziel des vorliegenden Beitrags ist es, zwei Modellierungsansätze für vier Kühlungskonzepte zu vergleichen und die Modellergebnisse mit experimentellen Daten der Fabrik zu überprüfen.

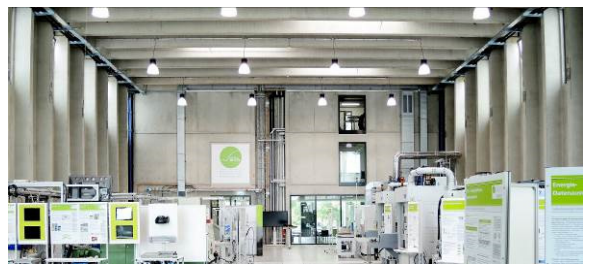

*Abbildung 1: Maschinenhalle der ETA-Fabrik* 

Der methodische Ansatz ist es, zunächst in der thermischen Gebäudesimulation vier Kühlungsszenarien mit charakteristischen Tagen bezüglich des Außenklimas und des Innenklimas einer Maschinenhalle zu modellieren und darzustellen. Die Modellergebnisse werden mit experimentellen Daten eines umfangreichen Monitorings aus der ETA-Fabrik verglichen. Stimmen die Tagesverläufe der Raumtemperaturen der Maschinenhalle aus der Gebäudesimulation mit den Messdaten aus dem Monitoring weitgehend überein, ist das Modell der Gebäudesimulation hinsichtlich einer für dieses Untersuchungsziel hinreichend erfüllt und bestätigt. Diese Modelle werden dann mit zwei Applikationen in IDA ICE näher untersucht, zum einen mit dem Climate Model with Stratification, ein detailliertes Zonenmodell mit Schichtung und zum anderen mit Computational Fluid Dynamics (CFD). Die Visualisierungsergebnisse der Applikationen werden dann diskutiert und können unter anderem zu Behaglichkeitsbeurteilungen herangezogen werden.

### **Kühlungsszenarien**

Die Untersuchung der vier Kühlungsszenarien unterteilen sich in einseitige Lüftung, Querlüftung und kombinierte Quer- und thermische Auftriebslüftung, nachfolgend als Auftriebslüftung genannt sowie in Bauteiloberflächenkühlung mit Kapillarrohmatten.

In (Paul, E. et al., 2014) wird u. a. unterschieden in einseitige Lüftung, Querlüftung sowie in kombinierte Quer- und thermische Auftriebslüftung. Gemäß (DIN EN 16798-7, 2017) ist eine einseitige Lüftung eine Fensterlüftung, bei der sich die Fenster nur auf einer Seite der Lüftungszone befinden. Eine Querlüftung ist eine freie Lüftung infolge des Differenzdrucks, der durch Winddruck auf die Gebäudeaußenflächen entsteht, und bei dem thermischer Auftrieb im Gebäude von geringerer Bedeutung ist. Thermischer Auftrieb ist eine Druckdifferenz, verursacht durch die Differenz der Dichte zwischen Innenraum- und Außenluft auf Grund der Differenz zwischen Innen- und Außentemperatur.

Bei der Bauteiloberflächenkühlung (VDI 6034, 2017) sind Rohrregister oberflächennah in die Betondecke oder Betonwand integriert. Diese Systeme werden entweder vollflächig oder in Randflächen beispielweise in Ergänzung zur Bauteilkühlung für die Zusatzkühlung und gegebenenfalls zonenweise Temperaturreglung eingesetzt.

### **Applikationen in IDA ICE**

Für die Visualisierung werden zwei neuartige Applikationen in IDA ICE eingesetzt zum einen Climate Model with Stratification und zum anderen Computational Fluid Dynamics (CFD). Bei diesen Applikationen handelt es sich um noch nicht fertiggestellte Versionen im Entwicklungsstadium, welche derzeit nur als Betaversion verfügbar sind, was bei der Ergebnisbewertung berücksichtigt werden muss.

Das Climate Model with Stratification (Fornari, W., 2020, Morbitzer, C. 2015) ist ein neues, detailliertes Zonenmodell mit thermischer Schichtung in IDA ICE. Dies wird durch die Diskretisierung der Zone in horizontale Schichten und durch die numerische Lösung von Bilanzgleichungen für mehrere beliebige Anzahlen an Schichten hinweg erreicht. Darüber hinaus werden Wandströmungen und Strömungselemente mitberücksichtigt. Es können mit diesem Modell Variablen wie Lufttemperatur, Luftgeschwindigkeit, mittlere Strahlungstemperatur, operative Temperatur, Beleuchtungsstärke, vorausgesagtes mittleres Votum (PMV) und vorausgesagter Prozentsatz an Unzufriedenen (PPD) berechnet und die entsprechende Verteilung in der Zone visualisiert werden.

Oftmals ist es notwendig, neben der thermischen Gebäudesimulation und der Anlagensimulation, auch Raumluftströmungen detailliert mittels CFD-Programmen zu analysieren und zu betrachten. Speziell bei Flächenheizsystemen kann es zu deutlichen Zugerscheinungen im Bereich des Lufteintritts kommen, die sich auch im PMV-Index widerspiegeln. Wird der sommerliche Kühlfall betrachtet, müssen hier eine gewisse Dynamik der

solaren Strahlung, Bauschwere des Gebäudes sowie wechselnde innere Lasten mitberücksichtigt werden. (Uponor GmbH, 2013)

### **Behaglichkeitsbeurteilungen**

Zur Auswertung der Simulationen kann zur Beurteilung der Behaglichkeit u. a. nachfolgende Literatur berücksichtigt werden, insbesondere im Hinblick auf Raumtemperaturen und Luftgeschwindigkeiten.

Zur Berechnung und Bewertung des menschlichen Wärmeempfindens werden gemäß DIN EN ISO 7730 (DIN EN ISO 7730, 2006) körperliche Tätigkeiten und Bekleidung, Lufttemperatur, mittlere Strahlungstemperatur, Luftgeschwindigkeit und Luftfeuchte berücksichtigt. Thermische Unbehaglichkeit kann auch durch eine unerwünschte lokale Abkühlung oder Erwärmung des menschlichen Körpers verursacht werden. Die häufigsten Faktoren für das Entstehen von lokaler Unbehaglichkeit sind kalte oder warme Oberflächen, Zugluft (eine lokale durch Luftbewegung verursachte Abkühlung des menschlichen Körpers), vertikale Lufttemperaturunterschiede sowie kalte oder warme Fußböden. Nach Pels-Leusden und Freymark (Pels-Leusden, F. und Freymark H., 1951) sind in jedem Raum geringe Luftströmungen mit einer Untergrenze von etwa 0,08 m/s vorhanden. Eine Luftgeschwindigkeit unter 0,20 m/s ist dem Empfinden nach kaum wahrnehmbar, während eine Bewegung oberhalb 0,20 m/s leicht und oberhalb 0,30 m/s schon deutlich als schwacher Luftzug spürbar wird. Unabhängig von Temperatur und Feuchtigkeit werden bei nicht übermäßiger Arbeit Luftgeschwindigkeiten über 0,30 m/s schon leicht als Zug empfunden und werden als "schlecht" angesprochen.

# KÜHLUNGSSZENARIEN

Im nachfolgenden sind die Kühlungsszenarien mit 3D-Visualisierungen mit Pfeilfarbe und Pfeilgröße der Luftströmungen in IDA ICE dargestellt. Die Kühlung durch einseitige Lüftung (Abbildung 2) erfolgt über die Dachfenster.

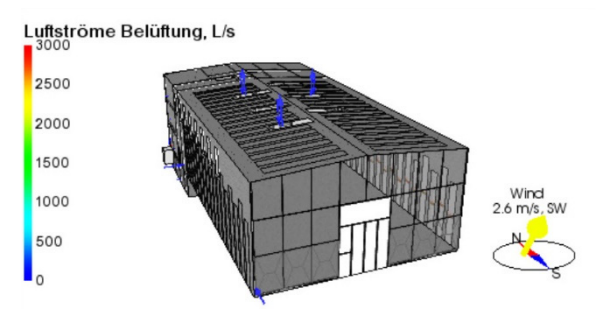

*Abbildung 2: Kühlung durch Einseitige Lüftung* 

Auf der Ostseite kann ein halbes Dachfenster und auf der Westseite können zwei halbe Dachfenster geöffnet werden. Die Luftströmung mit Zu- und Abluft an den Dachfenstern kann durch die blauen Pfeile beobachtet und mit der Legende links bewertet werden. Die kleineren blauen Pfeile, hier im Bild auf der Süd- und Westseite, sind kumulierte Luftströme durch windabhängige Infiltrationen. Die Kühlung durch Querlüftung erfolgt durch drei halbe Fenster auf der Ostseite einströmend und durch drei halbe Fenster auf der Westseite ausströmend, was in Abbildung 3 durch die Pfeile dargestellt wird.

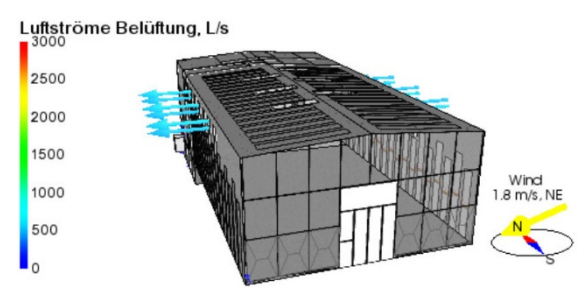

*Abbildung 3: Kühlung durch Querlüftung* 

Die Kühlung durch Auftriebslüftung (Abbildung 4) erfolgt durch das Schiebe-Falttor auf der Südseite und der drei halb geöffneten Dachfenster. Die Luftströme der natürlichen Belüftung sind deutlich zu erkennen. Auf der Südseite ist im unteren Bereich des Hallentors eine weitgehend starke einströmende und im oberen Bereich eine geringe ausströmende Luft zu erkennen. Im Bereich der Dachfenster ist eine starke ausströmende Luft zu erkennen.

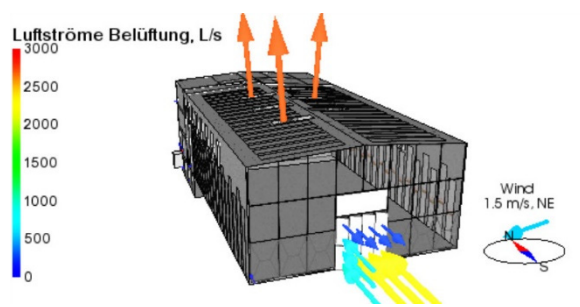

*Abbildung 4: Kühlung durch Auftriebslüftung* 

Werden die drei zuvor benannten Kühlungsprinzipien der natürlichen Lüftung, unter Berücksichtigung der Windabhängigkeit in ihrer Leistung verglichen wird deutlich, dass der Volumenstrom bei der einseitigen Lüftung sehr gering ist, bei der Lüftung durch Querlüftung schon deutlich höher ist und bei der Kühlung durch Auftriebslüftung am wirkungsvollsten ist. In nachfolgender Abbildung 5 ist ein Teil der nach Südost ausgerichteten Maschinenhalle in einer 3D-Visualisierung mit Bauteiloberflächenkühlung im Sommer aus IDA ICE dargestellt. Die Bauteiloberflächenkühlung erfolgt mit innenliegenden Kapillarrohrmatten in den Decken- und Wandelementen. Bei der Herstellung des Tragwerks der Gebäudehülle für die ETA-Fabrik wurden in den Wandelementen 227 m² und den Deckenelementen 224 m² Kapillarrohrmatten im Abstand von ca. 1,5 cm zur Innenseite der Betonbauteile mit einbetoniert.

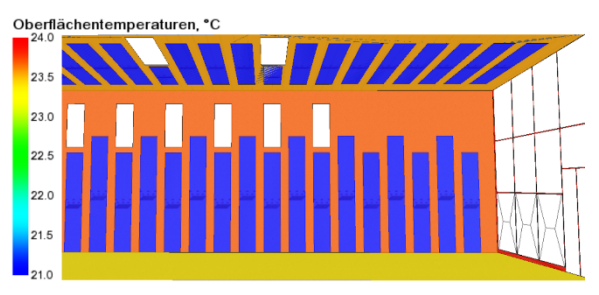

*Abbildung 5: Oberflächentemperaturen an den Decken- und Wandelementen* 

### MONITORING

In der ETA-Fabrik wurden ca. 350 Sensoren für ein Monitoring installiert. Zur Evaluierung der innovativen Bauteile der Gebäudehülle mit integrierten Kapillarrohrmatten und der Raumklimaverhältnisse sowie der Speicher wurden Sensoren zur Bestimmung der Temperatur und der relativen Luftfeuchte, Wärmeflussplatten, Strömungssensoren in und an der Gebäudehülle montiert. Des Weiteren wird das Außenklima mit einer Wetterstation erfasst. Das Monitoring begann im Jahre 2016 und ist immer noch aktiv und wird heute unter anderem zur energetischen Optimierung genutzt. Auch Gebäudesimulationsmodelle werden heute noch mit dem Monitoring abgeglichen. Zum Abgleichen der thermischen Gebäudesimulation mit den Messdaten des Monitorings sind insbesondere für die Kühlungsszenarien Temperatursensoren und Strömungssensoren erforderlich (Abbildung 6).

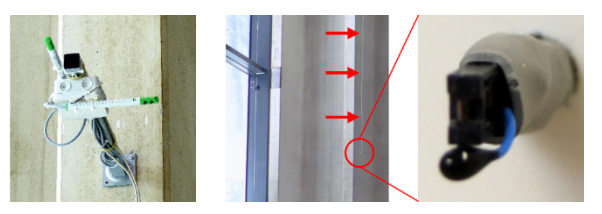

*Abbildung 6: Strömungs- und Temperatursensor*

In der linken Abbildung sind zwei Strömungssensoren dargestellt, mit denen in zwei Richtungen die Strömungsgeschwindigkeiten gemessen werden können. In der Mitte der Abbildung ist eine von der Decke abgehängte Sensorkombination zur Bestimmung der Temperatur und der relativen Luftfeuchte gezeigt. Rechts ist eine entsprechende Vergrößerung des Kombisensors zu sehen. Die relative Luftfeuchte wurde vereinzelt an verschiedenen Positionen gemessen. Die Raumtemperatur hingegen an sechs verschiedenen Positionen in zwei verschiedenen Höhen. In der nachfolgenden Abbildung 7 ist die Maschinenhalle in einer 3D-Visualisierung mit IDA ICE in Richtung Süden dargestellt. Die roten Würfel zeigen die Sensorpositionen der Strömungssensoren und die weißen die Positionen der Temperatursensoren. Die gelben Flächen stellen die Fensteranteile dar, die zum Lüften geöffnet werden können.

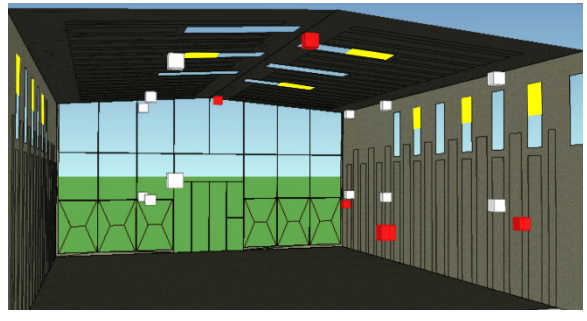

*Abbildung 7: Sensorpositionen in der Halle*

In nachfolgender Tabelle 1 sind die Temperatursensoren mit Position und Höhen aufgelistet.

| Position  | Höhe 1 | Höhe 2 |
|-----------|--------|--------|
| NW        | 4 m    | 9 m    |
| NO        | 5m     | 9 m    |
|           | 4 m    | 9 m    |
|           | 4 m    | 9 m    |
| <b>SW</b> | 4 m    | 9 m    |
| SO        | m      | m      |

*Tabelle 1: Übersicht Temperatursensoren* 

In Tabelle 2 sind die Strömungssensoren mit deren Positionen, Höhe und Messrichtung der Strömungsgeschwindigkeit dargestellt.

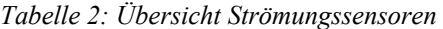

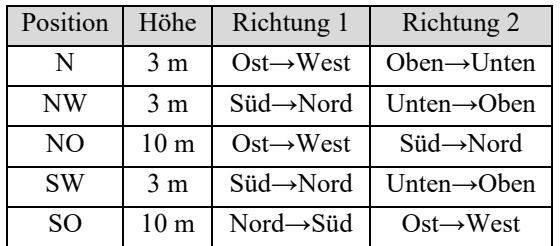

### HALLENTEMPERATUR - VERGLEICH SIMULATION MIT DEN MESSDATEN

Um herauszufinden welche typischen Temperaturverläufe für die einzelnen Kühlungsszenarien von Bedeutung sind wurden unterschiedliche Versuche und die jeweiligen Temperaturkurven und Strömungsgeschwindigkeiten im Zeitraum von 2016 bis heute ausgewertet. Tage bei denen sich das Kühlungsverhalten in den Temperaturkurven charakteristisch einheitlich und ausgeprägt darstellte wurden ausgewählt. Nachfolgend werden zwei charakteristische Tage, der 09.08.2018 (Abbildung 8) und der 23.08.2019 (Abbildung 9), bei denen die thermische Gebäudesimulation mit Messdaten des Monitorings der ETA-Fabrik verglichen wurde, dargestellt. Zu sehen sind jeweils eine Kurvenschar der 12 Temperatursensoren aus der Maschinenhalle sowie in grau die Außentemperatur. In türkis ist der jeweilige Kurvenverlauf aus der thermischen Gebäudesimulation dargestellt, der weitgehend den Verlauf der Kurvenschar der Temperaturmessungen entspricht. In Abbildung 8 ist die Auswirkung auf den Temperaturverlauf in der Maschinenhalle durch die einseitige Lüftung mit den Dachfenstern im Zeitraum von 6:00 Uhr bis 7:00 Uhr und die Auftriebslüftung mit den Dachfenstern und dem Tor auf der Südseite im Zeitraum von 7:00 Uhr bis 9:30 Uhr zu sehen. Zwischen der Legende und den Kurven sind die Zeiträume durch horizontale Linien und vertikal der jeweilige Zeitpunkt für die spätere CFD Berechnung dargestellt. Festzustellen ist, dass die einseitige Lüftungskühlung über das Dach nur einen wesentlich geringeren Kühlungseffekt hat als die Auftriebslüftung mit den Dachfenstern und dem Tor auf der Südseite der Maschinenhalle.

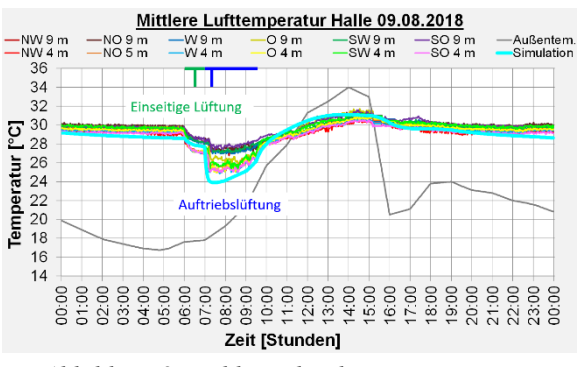

*Abbildung 8: Kühlung durch Einseitige- sowie Auftriebslüftung* 

In Abbildung 9 sind die Auswirkungen der Kühlung durch Querlüftung auf den Temperaturverlauf in der Maschinenhalle mit den seitlichen Wandfenstern der West- und Ostseite von 0:00 Uhr bis 10:00 Uhr und die Bauteiloberflächenkühlung mit den Kapillarrohrmatten in den Decken- und Wandelementen von 5:00 Uhr bis 13:00 Uhr zu sehen.

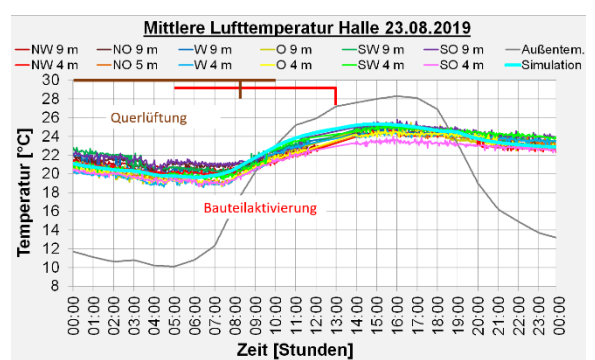

*Abbildung 9: Kühlung durch Querlüftung und durch Bauteilaktivierung* 

Die Bauteiloberflächenkühlung erfolgte meist nur bis zur Mittagszeit, um dann die Büros zu kühlen. Zuerst erfolgte die Kühlung mit dem über Nacht gekühlten 50 m³ Speichermedium aus drei Betonwasser speichern und dann mit einer Wärmepumpe in umgekehrter Arbeitsrichtung. Beim Vergleich der beiden Kurvenverläufe der Querlüftung und der Auftriebslüftung ist festzustellen, dass der Kühlungseffekt der Auftriebslüftung deutlich größer ist als bei der Querlüftung. Zu berücksichtigen ist jedoch, dass bei Auftriebslüftung das Hallentor geöffnet sein muss und dies nachts sicherheitstechnisch nur bedingt erfolgen kann.

### ERGEBNISSE MIT CLIMATE MODEL WITH STRATIFICATION IN IDA ICE

Nachfolgend werden die Ergebnisse mit drei unterschiedlichen Varianten mit Climate Model with Stratification gezeigt, also die Visualisierung mit Temperaturschichtung, Strömungselemente durch Öffnungen und Oberflächentemperaturen. Die Grundeinstellungen erfolgten für die Maschinenhalle mit einer Höhe der zu berechneten und dargestellten Schichten von 0,75 m und einer Auflösung der Gitterpunkte in horizontale und vertikale Richtung von 0,75 m sowie einem Zeitschritt von 0,25 Stunden. In Abbildung 10 sind vier Aufnahmen mit aufeinanderfolgenden Zeitschritten der Halle dargestellt.

### **Einseitige Lüftung und Auftriebslüftung**

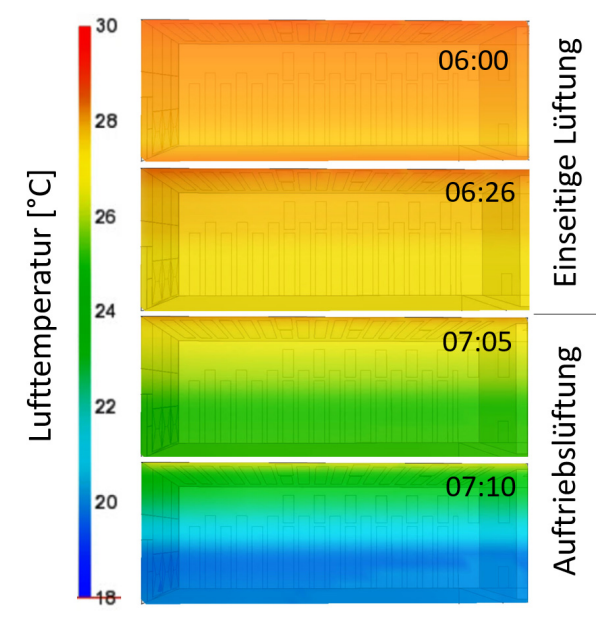

*Abbildung 10: Visualisierung mit Climate Model with Stratification Kühlung durch Einseitigeund Auftriebslüftung* 

Die Blickrichtung auf den einzelnen Bildern ist von der Raummitte nach Westen gerichtet, links ist das Hallentor und rechts die Wand zum Bürotrakt. Die einseitige Lüftung mit den Dachfenstern verläuft im Zeitfenster von 6:00 Uhr bis 7:00 Uhr, also in den ersten zwei oberen Bildern. Danach erfolgt zwischen 7:00 Uhr und 9:30 Uhr eine Auftriebslüftung mit den Dachfenstern und dem Hallentor. Die Abkühlung ist in den zwei darunterliegenden Bildern bis 07:10 Uhr dargestellt. Bei der einseitigen Lüftung, mit den Dachfenstern sind nur geringe Schichtungen und nur geringe Temperatursenkungen festzustellen. Deutlichere Temperaturschichtungen und

Temperatursenkungen sind hingegen bei der Auftriebslüftung, bei der die kalte Außenluft um 7:00 Uhr durch das Hallentor einströmt und die erwärmte Luft durch das Dachfenster wieder an die Außenluft abgegeben wird festzustellen.

### **Querlüftung**

In Abbildung 11 ist die Querlüftung über die jeweils drei seitlichen Wandfenster der Ost- und Westseite mit den Strömungsgeschwindigkeiten dargestellt.

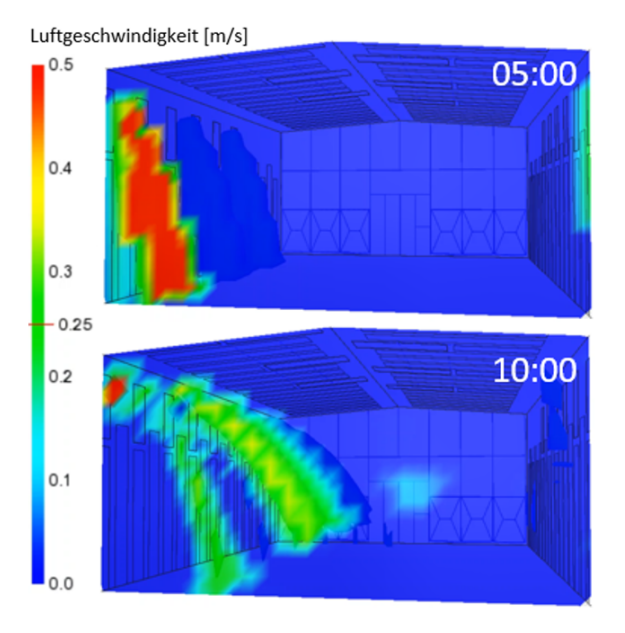

*Abbildung 11: Visualisierung mit Climate Model with Stratification Kühlung durch Querlüftung* 

Von links, von Osten, strömt die Kaltluft in die Halle hinein. Der vordere Teil des Bildes zeigt einen Schnitt durch den Strömungsbereich, links dahinter sind die einfallenden Luftströmungen mit einer Luftgeschwindigkeit von 0,25 m/s als dreidimensionale blaue vom Fenster abfallende Wolken dargestellt. Im zweiten Bild erhöht sich die Raumtemperatur und die Luftströmung fällt nicht mehr so stark vertikal herunter, sie erfährt einen Auftrieb in horizontale Richtung.

### **Bauteiloberflächenkühlung**

Die Bauteiloberflächenkühlung an einem sonnigen Tag um 12:00 Uhr ist in Abbildung 12 dargestellt. Dabei ist die Innenseite der Westwand mit einem oberflächennahen Temperaturprofil zu sehen. Die kühleren Bereiche der Bauteiloberflächenkühlung mit den Kapillarrohrmatten sind in blau dargestellt. Im Bild links, in der Mitte und im oberen Bereich sind wärmere Bereiche durch die einfallende Solarstrahlung über die Glasfassade der Südseite und der einfallende Solarstrahlung über die Dachfenster gelb eingefärbt.

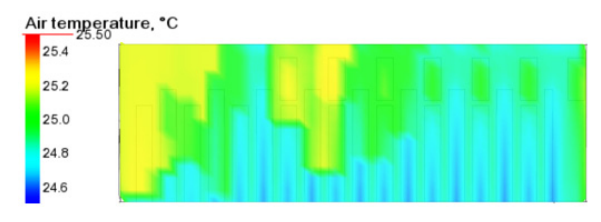

*Abbildung 12: Visualisierung mit Climate Model with Stratification Bauteilaktivierte Westseite* 

# ERGEBNISSE MIT CFD IN IDA ICE

Mit der Strömungssimulation kann die Lufttemperatur, die Luftgeschwindigkeit und Strömungsrichtung visualisiert werden. Die Luftströmungen der offenen Türen und Fenster werden zunächst mit der thermischen Gebäudesimulation im Zonenmodell berechnet und dann als Randbedingung für die Strömungssimulation überführt. Im nachfolgenden wird die Visualisierung der vier Kühlungsszenarien beschrieben.

### **Einseitige Lüftung**

Die Visualisierung der einseitigen Lüftung über die Dachfenster wird in Abbildung 13 gezeigt. Im Querschnitt ist die Schichtung der Lufttemperaturen zu sehen, welche von oben nach unten hin abfallen. An den beiden geöffneten Dachfenstern auf der Westseite ist die abfallende Luftströmung nach unten hin deutlich zu erkennen.

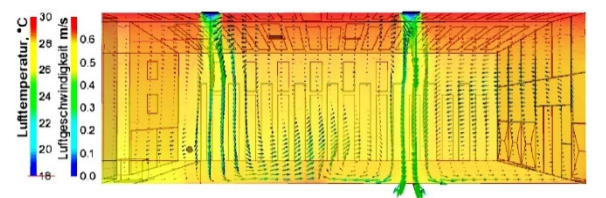

*Abbildung 13: Visualisierung der Lufttemperatur und Luftgeschwindigkeit mit CFD Einseitige Lüftung*

### **Querlüftung**

Die Querlüftung wird in Abbildung 14 explizit mit der Luftgeschwindigkeit dargestellt.

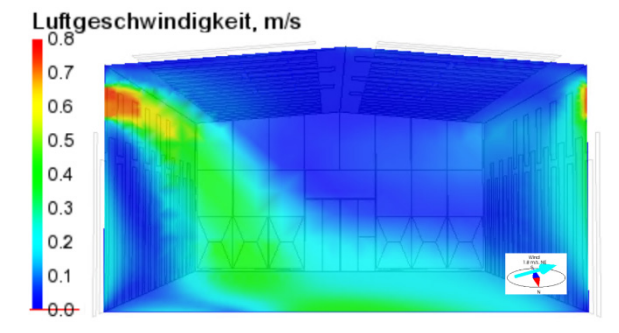

*Abbildung 14: Visualisierung der Luftgeschwindigkeit mit CFD Querlüftung* 

Die einströmende und in der Zone vom oberen Fenster abfallende Luft nach unten zum Boden hin ist auf der linken Seite im Bild zu erkennen. Auf der rechten Seite erhöht sich die Luftgeschwindigkeit wieder nach oben hin zum Fenster, bei dem die Luft dann nach außen austritt.

#### **Auftriebslüftung**

Bei der Auftriebslüftung sind in Abbildung 15 die Lufttemperatur und die Luftgeschwindigkeit dargestellt. Hier wird deutlich, dass die Luft bodennah vom Hallentor, im Bild auf der rechten Seite, in die Maschinenhalle bis zur gegenüberliegenden Wand einströmt. In der Mitte der Zone findet ein Luftauftrieb statt. An den beiden oberen Dachfenstern ist die ausströmende Luft zu erkennen. Anhand der Pfeile insbesondere im Bereich der Dachfenster kann die Strömungs-geschwindigkeit und die Richtung abgelesen werden.

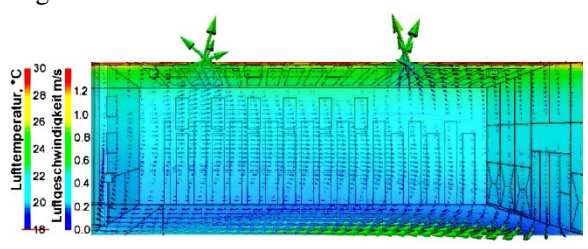

*Abbildung 15: Visualisierung der Lufttemperatur und Luftgeschwindigkeit mit CFD bei* Auftriebslüftung

#### **Bauteilaktivierung**

Bei der Bauteiloberflächenkühlung ist in Abbildung 16 nur eine geringe Temperaturschichtung zu sehen. Die Luftströmung verläuft von der oberen Mitte der Halle (First) jeweils zur Ost- und Westwand, danach abfallend nach unten, wo im unteren Bereich ein Auftrieb entsteht, der durch die einströmende Solarstrahlung in der Mittagszeit, hier um 13:00 Uhr, partiell den Hallenboden erwärmt und dadurch einen Luftauftrieb bewirkt.

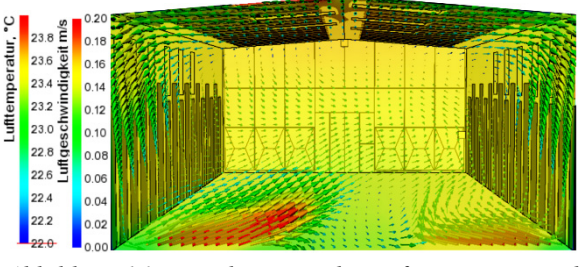

*Abbildung 16: Visualisierung der Lufttemperatur und Luftgeschwindigkeit mit CFD Bauteilaktivierung* 

# SIMULATION UND MESSDATEN

Nachfolgend werden die Strömungssimulationen mit Messdaten des Monitorings der ETA-Fabrik an zwei Kühlungsszenarien verglichen, zum einen bei der Auftriebslüftung und zum anderen bei der Querlüftung. Für beide Szenarien wurden die Strömungssensoren im Norden der Maschinenhalle verwendet. Einer der Strömungssensoren misst die Strömungsgeschwindigkeit von Ost nach West und der andere von oben nach unten. Mit dieser Anordnung der Strömungssensoren ist es möglich in zwei Richtungen zu messen und damit können auch Umrechnungen erfolgen je nach Winkel der Strömung. Zu berücksichtigen ist bei der Strömungssimulation, dass in der Maschinenhalle bei den Messungen noch Maschinen und Gegenstände aufgestellt sind und in der Gebäudesimulation und der Visualisierung in CFD die Halle als leer angesehen wird. Der Vergleich kann daher nur eine Tendenz wiedergeben.

### **Querlüftung**

Der Vergleich der Querlüftung der CFD mit den Messdaten des Monitorings bezieht sich auf den 23.08.2019 um 8:15 Uhr. In nachfolgender Abbildung 17 ist die Maschinenhalle in Richtung Süden gezeigt. Von der Ostseite (links im Bild) strömt Kaltluft durch das Fenster in die Halle hinein, dies wird durch die dreidimensionale blaue Wolke mit einer Lufttemperatur von 20 °C gezeigt. Der Messpunkt der Strömungssensoren im Norden wird durch den roten quadratischen Rahmen dargestellt. Der Strömungsauftrieb im Bereich des Messpunktes kann etwa diagonal von Ost-unten nach West-oben mit einer Strömungsgeschwindigkeit von etwa 0,15– 0,25 m/s angegeben werden.

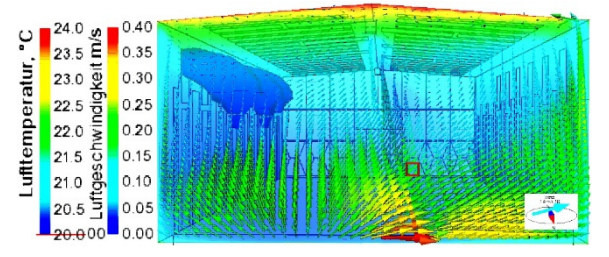

*Abbildung 17: Vergleich der CFD mit Messergebnissen der Querlüftung*

Die Messdaten der Strömungssensoren (Abbildung 18) zeigen zu diesen Zeitpunkt Luftgeschwindigkeiten von Ost nach West bis etwa 0,15 m/s und von oben nach unten um die 0,20 m/s.

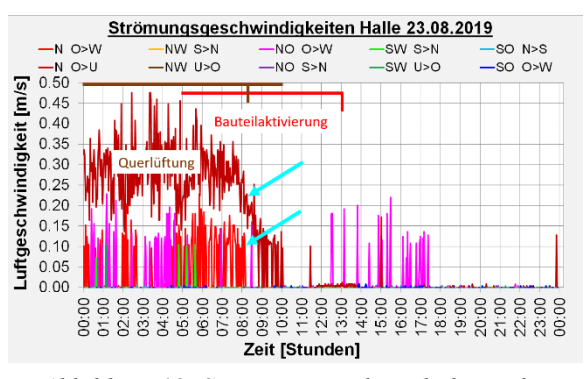

*Abbildung 18: Strömungsgeschwindigkeiten bei Querlüftung und Bauteilaktivierung* 

#### **Auftriebslüftung**

Der Vergleich der Auftriebslüftung der CFD mit den Messdaten des Monitorings bezieht sich auf den 09.08.2018 um 7:15 Uhr. Hierbei strömt kalte Luft aus dem Hallentor der Südseite in die Halle hinein. In Abbildung 19 ist auch hier die einströmende Luft mit einer bodennahen blauen Wolke mit einer Temperatur von 19 °C dargestellt. An der Messstelle liegen die Strömungsgeschwindigkeiten bei etwa 0,15–0,20 m/s. Der Strömungsverlauf ist überwiegend von unten nach oben mit einer Tendenz von Ost nach West.

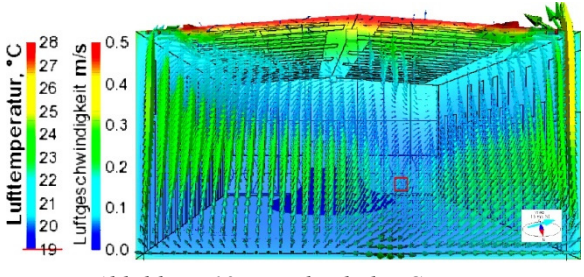

*Abbildung 19: Vergleich der CFD mit Messergebnissen der Auftriebslüftung* 

Die Messdaten der Strömungssensoren in Abbildung 20 zeigen zu dem Zeitpunkt Luftgeschwindigkeiten von Ost nach West mit bis zu etwa 0,30 m/s und keine Geschwindigkeiten von oben nach unten.

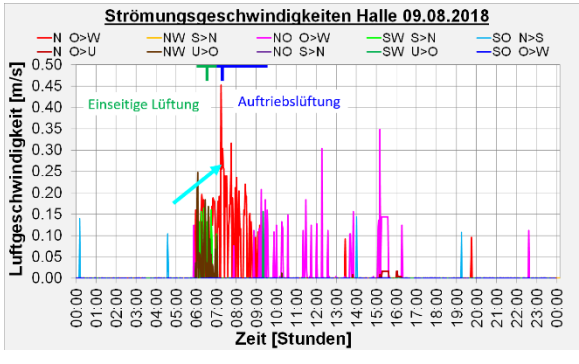

*Abbildung 20: Strömungsgeschwindigkeit bei Einseitige- und Auftriebslüftung* 

### DISKUSSION DER ERGEBNISSE

Beim Vergleich der CFD Simulation mit den Messdaten der Querlüftung ist festzustellen, dass die Luftgeschwindigkeiten von Ost nach West in etwa gleich sind, hingegen bei der CFD Simulation keine Strömung von oben nach unten erfolgt. Werden die Ergebnisse bei der Auftriebslüftung verglichen ist festzustellen, dass an den Messpunkt sowohl bei der CFD Simulation und beim Monitoring keine Strömung von oben nach unten erfolgt. Die Strömungsgeschwindigkeiten liegen beim Monitoring von Ost nach West bis zu 0,30 m/s und in der CFD Simulation etwa bei 0,15 m/s bis 0,20 m/s. Zusammenfassend zeigen sich bei der einseitigen Lüftung, der Querlüftung und der Auftriebslüftung, dass sich im unteren Bereich der Halle, wo sich Mitarbeiter und Maschinen befinden, an exponierten

Stellen Strömungsgeschwindigkeiten über 0,30 m/s einstellen und diese explizit bei Behaglichkeitsbetrachtungen berücksichtigt werden sollte.

Nachfolgend werden die Vorteile und Nachteile der beiden neuartigen Applikationen Climate Model with Stratification und CFD in IDA ICE diskutiert. Vorteile zeigen sich bei der Applikation des Climate Model with Stratification gegenüber CFD darin, dass die Berechnung und Visualisierung dynamisch in kleinen Zeitschritten und über einen längeren Zeitraum erfolgen kann, die Simulationszeiten wesentlich kürzer sind und sich viele Möglichkeiten der Visualisierung bieten. In diesem Beitrag wurden die Raumtemperatur, die Oberflächentemperatur und die Luftgeschwindigkeit mit Strömungselementen dargestellt. Weitere Optionen bieten die Visualisierungen der Strahlungstemperatur, der operativen Temperatur, PMV und PPD. Limitiert wirkt bei der Applikation, dass bei der Temperaturverteilung ein Mittelwert je Schicht gebildet wird. Vorteile der Applikation CFD gegenüber dem Climate Model with Stratification liegen in der Temperaturverteilung und den Strömungsgeschwindigkeiten, die genauer durch die Bildung eines engmaschigen Netzes berechnet werden können. Die Strömung wird durch dreidimensionale Vektoren dargestellt und die Strömungsgeschwindigkeit durch Fehlfarben und Größe der Vektoren angezeigt. Limitierend wirkt sich bei der Applikation aus, dass die Berechnung und Visualisierung in IDA ICE statisch ist und längere Rechenzeiten benötigt.

# ZUSAMMENFASSUNG

In diesem Beitrag wurden vier Kühlungskonzepte für die Maschinenhalle der ETA-Fabrik mittels thermischer Gebäudesimulation und einem umfangreichen Monitoring verglichen. Mit diesen Ergebnissen wurden die Kühlungskonzepte in IDA ICE mit zwei neuartigen Applikationen zum einen Climate Model with Stratification und zum anderen mit Computational Fluid Dynamics visualisiert und ebenfalls verglichen. Aus diesen Untersuchungen lässt sich schließen, dass sich beide Applikationen gut ergänzen. Mit Climate Model with Stratification können zunächst schnelle Ergebnisse berechnet und über einen längeren Simulationszeitraum betrachtet werden. Dabei können Extrema lokalisiert und dann detaillierter in CFD untersucht werden. Mit diesem zuvor beschriebenen Vorgehen können insbesondere für Kühlungsszenarien in Hallen Bauteilöffnungen positioniert und dimensioniert sowie Regelungsstrategien entwickelt werden. Des Weiteren können durch die Visualisierung bauphysikalische Fragestellungen viel besser verstanden werden. Auch Auswirkungen der passiven und aktiven Kühlung können hinsichtlich Behaglichkeit und Kühlleistung überprüft und optimiert werden.

# AUSBLICK

Mit den Applikationen Climate Model with Stratification und Computational Fluid Dynamics in IDA ICE werden nun weitere Optimierungen und Regelungsstrategien zur Hallenkühlung erfolgen.

# DANKSAGUNG

Ein Teil der in diesem Beitrag dargestellten Forschungsergebnisse wurden im Projekt Energieeffiziente Fabrik für interdisziplinäre Technologieund Anwendungsforschung (ETA-Fabrik) erarbeitet, Förderkennzeichen 03ET1145A gefördert vom Bundesministerium für Wirtschaft und Energie.

# LITERATUR

- DIN EN 16798-7, 2017. Energetische Bewertung von Gebäuden – Lüftung von Gebäuden – Teil 7: Berechnungsmethoden zur Bestimmung der Luftvolumenströme in Gebäuden einschließlich Infiltration. Deutsches Institut für Normung e.V.
- DIN EN ISO 7730, 2006. Ergonomie der thermischen Umgebung – Analytische Bestimmung und Interpretation der thermischen Behaglichkeit durch Berechnung des PMV- und des PPD-Indexes und Kriterien der lokalen thermischen Behaglichkeit. Deutsches Institut für Normung e.V.
- Fornari, W., 2020. The Climate Model with stratification. EQUA Simulation AB, Solna, Schweden.
- Morbitzer, C., 2015. Simulationsbasierte Bewertung sommerlicher Bedingungen in Gebäuden. In: Bauphysik Kalender 2015: Wiley-VCH Verlag GmbH & Co. KGaA, S. 377–414.
- Paul, E. et al., 2014. Lüftung in Wohngebäuden. Planung und Umsetzung nach DIN 1946-6. Merching: Forum Verl. Herkert (PlanungsPraxis).
- Pels-Leusden, F. und Freymark H., 1951. Darstellung der Raumbehaglichkeit für den einfachen praktischen Gebrauch. Gesundheitsingenieur 72 (1951) Nr. 16, S. 271-273.
- Uponor GmbH, 2013. Praxishandbuch der technischen Gebäudeausrüstung (TGA). 1. Aufl. Berlin: Beuth (Praxis Technische Gebäudeausrüstung).
- VDI 6034, 2017. Raumkühlflächen. Planung, Bau und Betrieb. Verein deutscher Ingenieure.